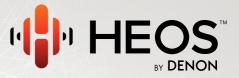

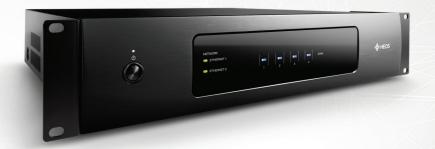

**HEOS Drive QUICK START GUIDE** 

### **BEFORE YOU BEGIN**

The HEOS Drive is designed to add HEOS multi-room audio functionality with the convenience of a centrally located and rack-mountable multi-channel amp.

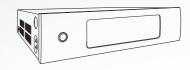

Make sure you have the following items in working order:

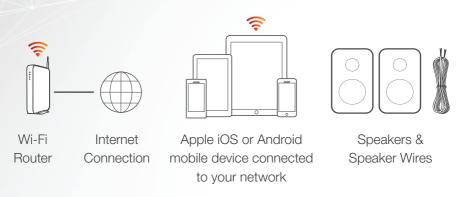

1

# STEP 1: UNPACK

Carefully unpack your new HEOS Drive.

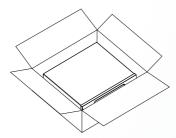

Verify that the following items are included in the box.

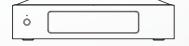

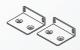

Rack mount brackets

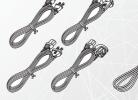

Power cords

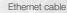

## **STEP 2: PLACE**

1 Rack mount the HEOS Drive using the included rack ears or...

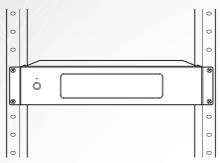

2 Place the HEOS Drive on a sturdy shelf.

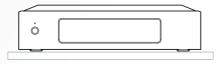

1 Connect the speakers

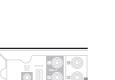

 Connect the included Ethernet cable between the HEOS Drive and your router.

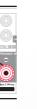

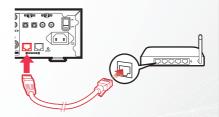

3 Connect the power cord.

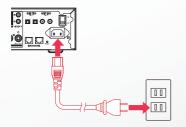

4 Turn on the power switch.

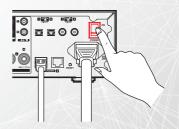

# STEP 4: CONTROL

1 Download the HEOS by Denon App. Go to the App Store™ or to Google Play™ and search for "HEOS by Denon" to download

and install

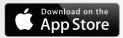

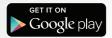

2 Launch the HEOS App.

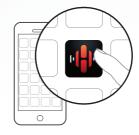

# **STEP 5: CONFIGURE**

The HEOS Drive will appear on the Rooms Tab. Go to Settings/My Devices to edit the default settings of your HEOS Drive.

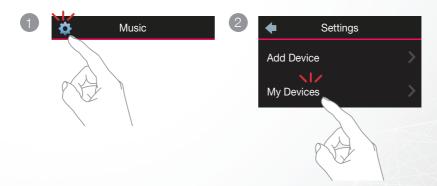

# **ENJOY!**

For further information, please visit www.HEOSbyDenon.com

### **OWNER'S MANUAL**

- For more information, visit <u>www.HEOSbyDenon.com</u>
- Refer to the Online Manual for other functions information and operation procedure details.

manuals.denon.com/HEOSDRIVE/ALL/EN

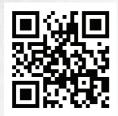

## **BASIC TROUBLESHOOTING**

#### I get a message "Device was not found"

 Your HEOS device and controller device may not be on the same network. Verify that the controller device is on the same network as your HEOS device. This is usually configured under the Settings feature on your mobile device. If you have more than one network, your device may hop to a different network as you move around your home.

#### No sound comes out of a specific speaker

· Check that Bridge Switches on Rear Panel are properly selected.

#### Music cuts out or delays sometimes

- Make sure your Internet connection is operating correctly.
- If you are sharing your network with other users or devices, they may be using most of your bandwidth (especially if they are streaming video).

#### I hear a delay when using the AUX input with my TV

- If you are connecting the AUX input with your cable or satellite box for enjoying TV audio through multiple HEOS devices, you may
  hear a delay between when you see someone speak and when you hear the audio. This is because the HEOS system must buffer
  the audio before it sends it out to the devices so that it arrives at all speakers at the same time.
- You can avoid this delay by listening only to the HEOS device which is directly connected to the set top box.

#### **Resetting Your Device**

Resetting your HEOS device will clear out EQ, and name but retain it's current software. You will have to use Settings->Add Device to reconnect the device to your home network before it can be used. To reset your HEOS Drive, press the Reset button on the back and hold it in until the Zone LED begins to flash amber.

#### Restoring the Device to Factory Defaults

Restoring the HEOS device to its factory defaults will clear all of the settings and restore the original software which was installed at the factory.

#### Caution: All settings will be erased and the software will likely be downgraded!

To restore your HEOS Drive to the factory defaults, turn the power switch off rear panel. Press the Reset button on the back, turn the power switch on rear panel, and hold it in until the Zone LED begins to flash amber.

Google Play is a trademark of Google Inc.

Apple, the Apple logo, iPad, iPhone, and iPod touch are trademarks of Apple Inc., registered in the U.S. and other countries. App Store is a service mark of Apple Inc.

### **CONTACT Denon**

If you need additional help in solving problems, contact Denon customer service in your area or visit HEOSbyDenon.com

### For US & Canada only:

If you need further assistance with your HEOS Product, please contact HEOS by Denon Customer Support Services below:

Website www.HEOSbyDenon.com/Support

Email Support@HEOSbyDenon.com

Live Chat www.HEOSbyDenon.com/LiveChat

Telephone Toll Free (855) 499 2820

(M-F 10:00AM to 10:00PM EST / Sat 12:00PM to 8:00PM EST)

# **DENON®**

**HEOSbyDenon.com** 

Printed in China 5411 11304 00AD Copyright ©2015 D&M Holdings Inc. All Rights Reserved.